# STUDENT TECHNOLOGY GUIDE

### NGTC OKTA ACCOUNT SETUP

- Visit northgatech.okta.com to set up your Okta Single-Sign-On (SSO) account.
- Have your phone available to install Okta Verify and scan a QR code. If you can't scan the QR code, select "can't scan".
- A Quick Start Guide is available by visiting northgatech.edu/student-resources/help-desk/

## NGTC OKTA SSO

- Single-sign-on (SSO) system
- Access to BannerWeb, Blackboard, Degree Works, eCampus, OneDrive, Office 365, Outlook, Teams, and more
- Change NGTC password Settings Edit Profile
- Reset password by SMS/text message or voice call
- 🔗 OKTA VERIFY
- Smart phone app to support multi-factor authentication (MFA) with Okta account
- Additional protection beyond a simple password
- Verify login by push notification or 6-digit code

 Enter Username (first part of email address before (a))

northgatech.okta.com

2. Enter NGTC Password

initial password is your birth date in the MMDDYY format followed by Ngtc (ex. MMDDYYNgtc)

3. Select Sign In

*If you change your password in Okta, it will change your password for all you NGTC Okta accounts.* 

- Selecting NO to a push notification will lock your account and prevent unauthorized access
- Restart your device if you aren't receiving push notifications

If you delete the Okta Verify app or get a new phone, email: helpdesk@northgatech.edu

### Need help? Contact us!

Help Desk: helpdesk@northgatech.edu | Library: library@northgatech.edu

Clarkesville Campus: Jamey Wilkes (706) 754 7720 Currahee Campus: Melissa Hozey (706) 779 8104

**Blairsville Campus**: Samantha Marchant (706) 439 6326 Please include the following information:

- Name
- NGTC Student ID #
- NGTC Email Address
- Your birth date in MMDDYY format

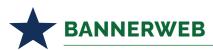

- Add/drop classes
- Check financial aid
- Pay for classes and view payments
- Print and view your class schedule
- View final grades and unofficial transcript

### Bb BLACKBOARD

- Blackboa
- View courses and course materials
- Submit assignments and take exams
- Check grades
- Chrome and Firefox are the preferred browsers
- Restart your device if you receive an authentication error

For questions concerning courses or content within Blackboard, contact your instructor or Sam Marchant at smarchan@northgatech.edu.

# DEGREE WORKS

- View program requirements
- Check program completion progress
- View graduation plan Select Plans tab

Contact your advisor if you have questions regarding Degree Works content or program requirements.

## **NGTC LIBRARY**

- Available on all 3 campuses
- Best place to begin your research
- Access to GALILEO
- Computers available for use
- Help with email, Blackboard, BannerWeb and more

### How to access the library online:

- 1. Visit northgatech.edu
- 2. Select Quick Links Library

# 

- Stay up to date on activities, deadlines, and more
- Email your instructors and advisor
- First time sign in allow a few minutes for Okta to sync with M365
- Available in Okta or by visiting

### portal.office.com

• Use full NGTC email when signing into Microsoft

# MICROSOFT 365

- NGTC students have free access\* to Microsoft Office
- Includes Word, Excel, PowerPoint, OneDrive, Outlook, Teams, and more
- Available in Okta or by visiting portal.office.com
- Install Office on up to 5 PCs, Macs, and tablets

# To install Microsoft 365 on a personal PC or device:

You may have multiple versions of Microsoft Office installed on your computer. Do not uninstall a working version unless you have the product key to reinstall later.

- 1. Sign in to M365
- 2. Select Install Office
- **3.** Follow on screen prompts to complete installation

\*Students must be actively enrolled in classes to have free access to O365

## 

Available in Okta or by visiting portal.office.com

- Easily share files and folders
- Offline edits are automatically uploaded next time you connect to the internet

### **NGTC PASSWORD**

### **Password Requirements**

- Minimum password length is 8 characters
- Passwords cannot be reused
- Password may not include your name
- Password must contain characters from 3 of the following 4 categories:
  - Uppercase letters
  - Lowercase letters
  - Digits 0 through 9
  - Non-alphanumeric characters (~!@#\$%^&\*\_-+=`|\(){][];;"'<>,.?/)

Your initial MMDDYYNgtc password is meant to be a temporary password.

### FREQUENTLY ASKED QUESTIONS

### What does MMDDYY mean?

MMDDYY stands for your birth date in the MonthMonthDayDayYearYear format. For example: if your birth date is March 2, 2001, your MMDDYY format is 030201.

#### What is multi-factor authentication (MFA)?

Multi-factor authentication is used to verify login to an account. Okta Verify app is used to grant access to your account as an additional protection beyond a simple password.

#### What do I do if I get a new cell phone?

Contact the IT Help Desk by email at helpdesk@northgatech.edu or by phone at 706-754-7750.

### What do I do if I am not receiving Okta push notifications?

Restart your device. If using Okta Verify, open the app.

#### What if I forgot my password?

If you setup your phone to receive texts and/or voice calls during Okta setup, you can reset your password in Okta by selecting *Need help signing in?* and then *Forgot password?*.

### Changing your password

- In Okta Settings Edit Profile Change Password
- On NGTC campus computer press Ctrl + Alt + Delete – Change password
- In Office 365 Settings Change your password

As set forth in its student catalog, North Georgia Technical College complies with applicable Federal civil rights laws and does not discriminate on the basis of race, color, creed or religion, national or ethnic origin, sex (including pregnancy, sexual orientation, and gender identity), disability, age, political affiliation or belief, genetic information, veteran or military status, marital status, or citizenship status (except in those special circumstances permitted or mandated by law). The following persons have been designated to manage inquiries regarding the non-discrimination policies: Dr. Vinson Burdette, VP of Student Affairs, Title IX Coordinator, Clegg Center 211, (706) 754-7711, vinson.burdette@northgatech.edu and Kay Carroll, Special Populations and Retention Coordinator (Section 504), Clegg Center 214, (706) 754-7828, kay.carroll@northgatech.edu at 1500 HWY 197 N, Clarkesville, GA 30523. 08/2023

This institution is an equal opportunity provider and employer. If you wish to file a Civil Rights program complaint of discrimination, complete the USDA Program Discrimination Complaint Form, found online at http://www.ascr.usda.gov/complaint\_filing\_cust.html, or at any USDA office, or call (866) 632-9992 to request the form. You may also write a letter containing all of the information requested in the form. Send your completed complaint form or letter to us by mail at U.S. Department of Agriculture, Director, Office of Adjudication, 1400 Independence Avenue, S.W., Washington, D.C. 20250-9410, by fax (202) 690-7442 or email at program.intake@usda.gov.